# **QGIS Application - Bug report #20170 "no result buffer" warning, application restart required after PostGIS connection is lost and reconnected**

*2018-10-19 07:49 PM - Will McDonald*

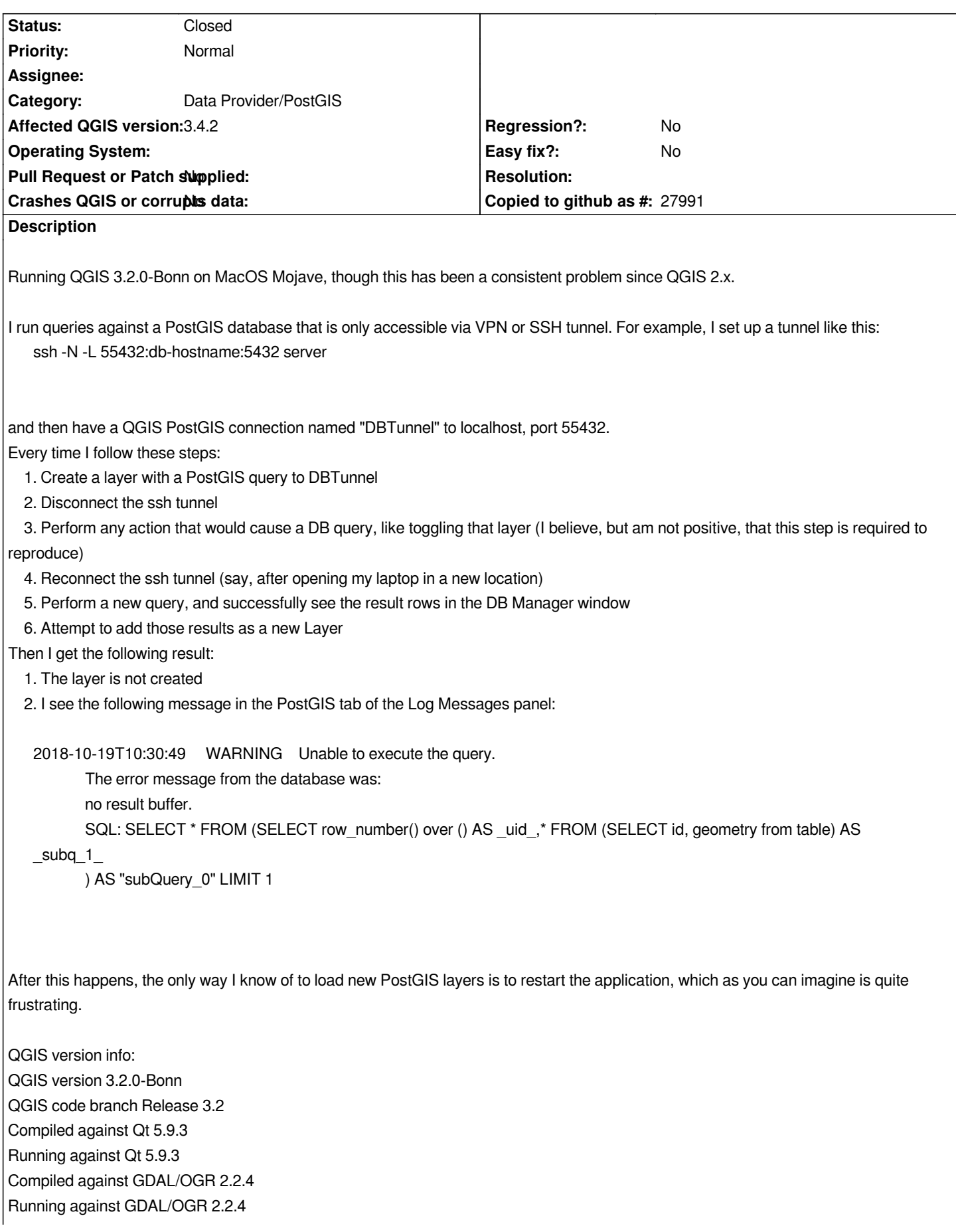

*Compiled against GEOS 3.6.2-CAPI-1.10.2 Running against GEOS 3.6.2-CAPI-1.10.2 4d2925d6 PostgreSQL Client Version 9.6.6 SpatiaLite Version 4.4.0-RC0 QWT Version 6.1.3 QScintilla2 Version 2.10.3 PROJ.4 Version 493*

# **Related issues:**

**Duplicated by QGIS Application - Bug report # 21104: no result buffer error f... <b>Closed 2019-01-25 Closed 2019-01-25** 

#### **Associated revisions**

# **Revision f30a15cc - 2019-02-06 01:07 AM - Timothe Perez**

*Fix Postgresql connection reset not being called*

*PQreset was never called if the query was made using mConnectionRO from the PostgresProvider, resulting in an always failing state. Fixes #20170*

#### **Revision 31adb153 - 2019-02-21 12:25 AM - Timothe Perez**

*Fix Postgresql connection reset not being called*

*PQreset was never called if the query was made using mConnectionRO from the PostgresProvider, resulting in an always failing state. Fixes #20170*

*(cherry picked from commit f30a15ccecfd0e94828a82e33b38260623c2eeec)*

#### **History**

# **#1 - 2018-11-09 06:31 AM - Axel Hörteborn**

*I can just comfirm that this also occur on Windows and in QGIS 3.4.1*

## **#2 - 2018-11-09 09:57 AM - Giovanni Manghi**

*- Affected QGIS version changed from 3.2.1 to 3.4.1*

*- Operating System deleted (MacOS 10.14)*

# **#3 - 2018-12-05 11:27 AM - Axel Hörteborn**

*This was not solved in 3.4.2*

*In my experience Layers that are already loaded works, but it is not possible to change the filters of those layers. It is sometimes(?) possible to add new layers via DB manager, but it is not possible via the browser panel.*

#### **#4 - 2018-12-06 10:08 AM - Giovanni Manghi**

*- Affected QGIS version changed from 3.4.1 to 3.4.2*

We install QGIS Server a lot in our client infrastructure, and this issue often appear in this context too. Some times, there is a proxy or reverse proxy, cache *software, or some other tool which cut the connection after some time (for example 30min) between servers, and then QGIS Server instances cannot use the PostgreSQL layers anymore.*

*Example message :*

*[19239][15:16:20] Connection error: SELECT \* FROM "myschema"."mytable" LIMIT 1 returned 1 [la connexion au serveur a été coupée de façon inattendue*

 *Le serveur s'est peut-être arrêté anormalement avant ou durant le*

 *traitement de la requête.*

*[19239][15:16:20] Unable to access the "myschema"."mytable" relation.*

*The error message from the database was:*

*no result buffer.*

*When the IT managers knows their tool well, they can configure it and disable this behaviour (or increase the timeout), but very often, this kind of behaviour is even unknown or cannot be configured in the proxy/cache manager/...*

*This is a very annoying QGIS bug, since it needs a manual restart of all QGIS Server workers to get the WMS/WFS working again. This is not ok in production environment.*

#### **#6 - 2019-01-25 11:29 PM - Jürgen Fischer**

*- Duplicated by Bug report #21104: no result buffer error for PostGIS datasets. added*

# **#7 - 2019-01-28 11:26 AM - Axel Hörteborn**

*Was the issue fixed?*

#### **#8 - 2019-02-06 01:43 AM - Timothe Perez**

*Proposed PR: https://github.com/qgis/QGIS/pull/9107*

## **#9 - 2019-02-[20 04:01 PM - Timothe Perez](https://github.com/qgis/QGIS/pull/9107)**

*- % Done changed from 0 to 100*

*- Status changed from Open to Closed*

*Applied in changeset commit:qgis|f30a15ccecfd0e94828a82e33b38260623c2eeec.*